# **User Manual**

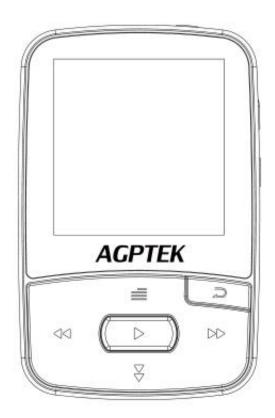

**A50** Music Player

## **Quick Guide**

While the player is powered on, click button **\*/>** to access to its 8 different functions, including "Music", "Recordings", "FM radio", "Tools", "Setting", "Folder view", "Bluetooth" and "Pedometer", click the central button to enter.

Plug your earphone into the jack to enjoy the music and radio you like.

## **Basic Operations**

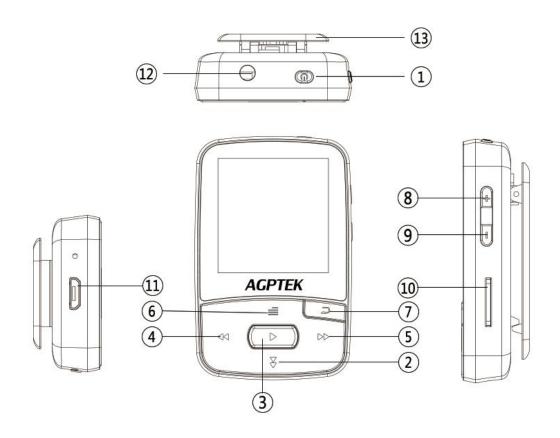

- 1. Power On/Off
- 3. Play/Pause/Enter
- 5. Next/Fast forward
- 7. Return
- 8. Volume up
- 10. Card slot
- 12. Earphone jack

- 2. Scroll down
- 4. Previous/Rewind
- 6. Menu button/

Scroll up

- 9. Volume down
- 11. Micro USB jack
- 13. Clip

## **Charge the Player**

1. Plug the attached USB cable into the USB port of a computer to charge the player.

When you start charging, it will show two options: "Charge & Transfer" and "Charge & Play". An icon in the top right corner will show the charging status.

2. Use only the 5V/800mAh charger for charging or it may lead to product failure.

### **Power On/Off**

Hold the power button  $\circ$  for 3 seconds to switch on/off the player.

### **Date Transfer**

Plug it into your computer and copy over media files with the attached USB cable as if it were a hard drive or use music management software such as Windows Media Player to transfer the files.

### **Lock Screen**

Hold button ≡for 3 seconds to lock the screen. Repeat to unlock.

#### Music

Select "Music" on main interface, then click the central button on main interface to access to its function. And then a related list will show as follows: "All songs", "Resume", "Artists", "Albums", "Genres", "Playlists", "Album art" and "Create playlist". Scroll up/down with button  $\equiv / \checkmark$ .

#### Return

In any interfaces, click button  $\supset$  to back to the previous menu; hold to back to main interface.

#### Note:

- 1) You can not hold the button  $\supset$  to back to the main interface when you are playing music by Bluetooth.
- 2) When you turn off the player while the music is still playing on backstage, the next time you turn on it, it will start from where you left off.

### **Rewind/Forward**

While it's on music playing interface:

Hold the button**≪/**→to rewind/fast forward.

Click button <a>⟨→⟩⟩ to go to the previous/next song.</a>

## **Volume Adjustment**

Click the button +/- on the left side to increase/decrease the volume in any interface.

#### Submenu

While it's on music playing interface, click button  $\equiv$  to access to its submenu. The related list will show, including "Play mode", "Shuffle", "Sound settings", "Add to playlist", "Remove from playlist", "Sleep timer", "Delete" and "Bookmarks". Scroll up/down with button  $\equiv$ / $\updownarrow$ .

### 1.Play Mode

"Play music from", choose to play music from all songs/this aritist/album/genre.

"Repeat", choose to repeat 1, repeat all, view playing or turn off repeat function.

"Repeat settings", choose to set Repeat Mode, Replay Times, Replay Interval.

#### **A-B Repeat Function:**

"Repeat Mode" (only available when the music is playing)

- 1)Choose the option "Repeat Mode" with button ▶ to confirm the starting time A(A is flashing).
- 2)Then click button > again to set the ending time B(B is flashing). Click button > again and the passage from time A to B will be repeated automatically. The icon for A-B indication will appear on the screen.
- 3)Click button ▶ again to back to normal playback.

Replay Times, choose to replay passage A-B for 1-10 times.

Replay Interval, choose to set the playing intervals for 1-10 seconds.

#### 2.Shuffle

Choose to turn on/off shuffle mode.

Please note: you can also find "Play music from"/"Repeat"/"Shuffle mode" in "Setting">"Play Mode", whether you make changes in "submenu" or "settings", the setting will work in Music, but not in video.

### 3. Sound Settings

"Equalizer", choose from the 7 sound effects, or choose "off" to turn off equalizer.

Please note: you can also find "Equalizer" in "Setting">"Sound Settings", whether you make changes in "submenu" under Music or "settings", the setting will both work.

"Variable Speed Playback", adjust speed from -8(Slowest) to +8(Fastest).

"Volume limit", adjust the volume from 0(Min.)~30(Max.) with button +/-.

#### 4.Add to playlist

Choose to add to the 3 playlists.

### 5.Remove from playlist

Choose to remove from the 3 playlists.

### 6.Sleep timer

Choose "Off" to turn off timer, or choose to set the sleep timer in 1-99 minutes.

## 7.Delete

Choose to delete the song that is playing now.

## 8.Bookmarks

Choose to add, delete or go to bookmark.

### Recordings

Select "Recordings" on main interface, click button  $\blacktriangleright$  to access to its function, then a related list will show as "Start Voice Recording", "Recordings library", "Storage"(only available with card inserted), "Record Format" and "Record Settings". Scroll up/down with button  $\equiv / \blacktriangleright$ .

### 1.Start Voice Recording

- Select "Start Voice Recording" and click ► to start your recording. Click ⊃ and then click ► to save your recording;
- When it's on recording interface, click the button ▶ to pause or start.

### 2.Recordings library

See your recording files in "Recordings library". Click button ► to play the recordings. Click </r>
\*/> to go to the previous/next recording.

3.Storage (only available when an expandable card is inserted), choose to store your recordings in internal or external memory. Confirm your selection with button .

#### 4.Record Format

Select a format among MP3, WAV and ACT;

### 5.Record Settings

"Set rec bitrate", Select from 512/768/1024/1536kbps for WAV format; 32/64/128/192 kbps for MP3 format; 8 kbps for ACT format;

"Track AVR mode", Choose Normal/AVR mode;

Note: When it is in AVR mode and you choose to start recording, the player

will not record until sound is detected and stop recording when no sound detected.

"Set recording scene", choose from different scenes.

When it's on recording playing interface, click the button  $\equiv$  to access to its submenu; click the button  $\supset$  continually to back to the main screen.

#### **FM** radio

To enjoy the radio, plug your earphone into the player first.

Select "FM Radio" on main menu, click button  $\blacktriangleright$  to access to its function. A related list will show including "Presets", "Manual tune", "Auto tune" and "FM recordings". Click  $\equiv / \checkmark$  to select. Press  $\supset$  continually or hold button  $\supset$  to back to the main interface.

#### Manual tune and Auto tune

You can tune the radio by "Manual tune" or "Auto tune", Choose "Manual tune", click button <a>⟨→⟩</a> to rewind or forward search one by one, or hold button <a>⟨→⟩</a> to search automatically, press the button <a>▶⟩</a> to stop.

### • Set the FM radio with button ≡

While on radio playing screen, press button ≡ to go to its submenu. A related list will show including "Bluetooth link", "Start FM radio recording", "Save to preset", "Clear preset", "Auto Tune", "Tuner Region", "FM Recording".

1.Choose "Bluetooth link" to listen to the radio by Bluetooth

Find Bluetooth link, and click button ▶ to access to its submenu:

Bluetooth Status: choose to turn on/off the Bluetooth, turn on Bluetooth before searching the Bluetooth around.

Bluetooth Search: all of the Bluetooth searched will be listed, choose the device and click the button ▶ to connect/disconnect.

Bluetooth Device List: all of the Bluetooth connected before will be listed.

2.Choose "Start FM radio recording" to save the radio you want to record, click the button  $\supset$  to select whether to save it or not, find the

saved recordings in the "FM recording".

- 3. "Save to preset", choose the save the station to preset.
- 4. "Clear preset", choose the clear the station from preset.

Please note: You can save the now playing FM station to preset or clear the preset station. The maxim presets is 30.

- 5 "Auto Tune", If you choose "Auto tune" to search, it will save all searched radio stations automatically.
- 6."Tuner Region", choose from Common /Japan / European Band.
- 7. "FM Recording", all saved recordings will be listed here.

#### Please note:

- 1) You can only listen to mono radio station on this player.
- 2) The recordings will be saved in WAV (in default) /MP3/ACT format, choose to set the format in "Recordings" > "Record Format".
- 3) You can choose to store your radio in local folder or card folder under "Recordings" when the card is inserted.

#### **Tools**

Select "Tools" on main interface, click button **>** to access to its function. A related list will show "Video", "EBook", "Calendar", "Stopwatch" and "Alarm".

#### 1.Video

Choose "Video", click button ▶ to access to its function. You will need to choose from local folder or card folder if the card is inserted. In the video list, click button ≡ to go to its submenu:

"Brightness", choose to decease/increase the brightness with button -/+.

"Repeat", choose to repeat 1, repeat all or turn off repeat function.

#### **Fast Rewind/Forward**

When it's on video playing interface:

- Press volume button and then click -/+ to decrease/ increase the volume.
- Hold the button **\*/>** for fast backward/forward. Click to the previous/next video;
- Click button **>** to play or pause.
- Click button  $\supset$  to back to the previous menu; hold to back to main interface.

Please note: This player can only support the .amv format in 160\*128, you should convert video files by format conversion software first.

#### 2.EBook

Choose "EBook", click button ▶ to access to its function.

Please kindly note this player only can recognize the article in "txt." format.

<sup>&</sup>quot;Delete video", choose to delete the video.

<sup>&</sup>quot;Update playlist", update the video playlist in the local folder or card folder.

Click the central button to enter;

Click button **\*/>>** to turn the page up and down;

While on text playing interface, click button ▶to play automatically, click again to back to normal playing;

Click button  $\equiv$  and choose Playsetting to set the interval, add or delete ebook/bookmark, click button  $\supset$  to return.

#### 3.Calendar

Choose "Calendar", click button ▶ to access to its function and view the date and time. Click button ⊃ to go back.

### 4.Stopwatch

Choose "Stopwatch", click button ▶ to access to its function. Click ▶ again to start the timer, then click ▶ again to stop/resume. Press ▶ to start a new one. Click ⊃ to go back.

Please note: the maximum Stopwatch list is 5.

#### 5.Alarm

Choose "Alarm", click button ▶ to access to its function and set the alarm switch/time/cycle/music/volume you want.

### **Settings**

Choose "Settings", click button ▶ to access to its function.

Click  $\supset$  to back to the previous menu; hold  $\supset$  to back to main interface.

The related list will show as below:

- Sleep timer: Choose "Off" to turn off this function or set the sleep timer between 1-99(minutes), when it reaches the sleep time you set, the player will power off automatically;
- Display: Set the Brightness, Backlight time and Screensaver of your player;
- 1) Brightness: decease/increase the brightness with button -/+.
- 2) Backlight time: set the time at 10(seconds)/20(seconds)/ 30 (seconds)/Always on.
- 3) Screensaver: choose to set Digital/Pointer clock or no screensaver.
- Language: Choose your language;
- Date and Time: Set the Date and time according to your need; Click button ≡ to switch between year/month/day/hour/minute. Click button ▶ to save your settings.
- Information: See system information about your player;
- Format device: choose to format the device and all data on your player is deleted.
- Default settings:choose to restore to factory setting.

Note: if you do the "Default settings", language selection will appear on the screen for you to choose when you turn it on next time.

### **Folder View**

Select "Folder View" on main menu, click button  $\blacktriangleright$  to access to its function. All of the files in the player will be listed. If the Micro SD card is inserted, you can choose to go to Local folder or Card folder. Use button  $\equiv / \checkmark$  to select and choose to play.

#### **Bluetooth**

Choose "Bluetooth", click button ▶ to access to its function. It will search the nearby Bluetooth devices(Check the Bluetooth status of the device you want to connect at first) automatically.

A related list will appear as "Device List", "Search Device", "All Music" and "BT Now Playing".

## Play music by Bluetooth

- 1. The device will search and pair the nearby searched device automatically. If your device cannot be searched, choose "Search Device" to try again.
- 2. Choose "Search Device" to search the Bluetooth around(Check the Bluetooth status of the device you want to connect at first).
- 3. All of the devices(Bluetooth Receiver) connected before and being searched now will be listed here. Choose from the devices and click button ▶ to connect.
- 4. After successfully connected, you can choose to play the musics in the connected device or the player in "All Music".
- 5. Click button and choose "Yes"/"No" to exit or not.

"BT Now Playing", go to the music playing interface via Bluetooth.

Note: A50 music player can only pair with Bluetooth Receiver like Bluetooth earphone or Bluetooth Speaker, etc.

#### **Pedometer**

Select "Pedometer" on main interface, click button ▶ to access to its function, then a related list will show as "Start step", "Personal info", "History" and "Clear history".

Choose "Start step", it will display your realtime workout information as below:

S: step counts

D: distance traveled

C: calories burned

S: walking speed

T: elapsed time

Click button and choose "Yes"/"No" to save the step record or not.

"Personal info", set your step length between 0~200cm with button = /₹.

"History", all your saved step record will be listed here, you can save up to 7 records.

"Clear history", you can choose to delete the record you want or delete all of the record.

## **Support and Troubleshooting**

- Can't turn on your player
- Check if the battery has run out
- Check if the charge adaptor meets the standards
- No sound from your earphone
- Check if the volume is set for 0
- Check it's connected correctly

# **Specifications**

| Screen            | 1.5" TFT screen                |
|-------------------|--------------------------------|
| Weight            | 25g                            |
| Dimension         | 60*40*11mm                     |
| Flash memory      | 8G                             |
| Audio format      | MP3/WAV/APE/WMA/FLAC etc.      |
| Video format      | 128*128 AMV(converted video)   |
| Recording format  | MP3/WAV/ACT                    |
| Recording range   | 5-8 meters                     |
| Bluetooth range   | 5-10 meters                    |
| Playing time      | 20-25 hours for music playback |
| Battery           | 3.7V/240 mAh                   |
| Charging time     | 1-1.5 hours                    |
| SD card expansion | Up to 64G                      |
| Lyric Format      | LRC                            |

Any more problems, please feel free to contact with our customer service at support@agptek.com.